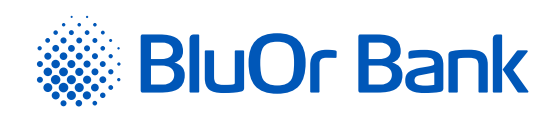

# INSTRUCTIONS FOR INTEGRATING BLUOR E-COMMERCE GATEWAY WITH PRESTASHOP

**<www.bluorbank.lv>**

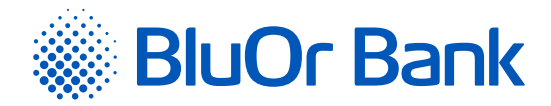

### STEP-BY-STEP INSTRUCTION

#### **Compatible with PrestaShop versions: 1.7.0.0–1.7.6.4**

- 1. Download the BluOr E-commerce Gateway plugin from: [https://gateway.bluorbank.lv/ecommerce\\_modules/prestashop-v1.7+.zip](https://gateway.bluorbank.lv/ecommerce_modules/prestashop-v1.7+.zip).
- 2. Log in to your PrestaShop store's admin panel by specifying authentication credentials, and go to **"Modules"** -> **"Module Manager"** on the left menu:

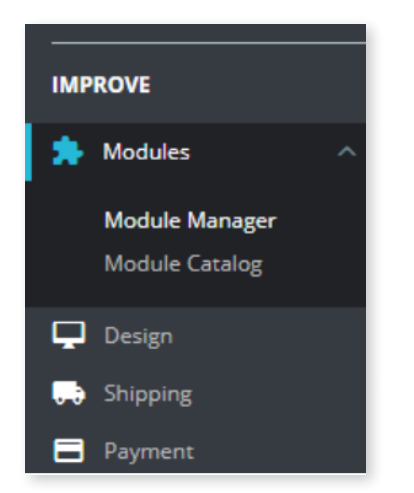

3. Select **"Upload a module"**, and select the zip file you downloaded in Step 1. After that the plugin will be installed:

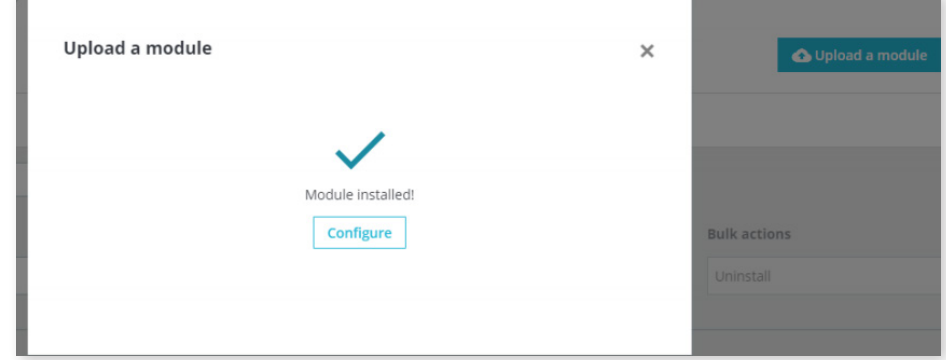

#### 4. Press **"Configure"**.

Enter Brand ID and Secret key. You can use the **"Brand ID"** and **"Secret key"** from the Merchant's cabinet at [https://gateway.bluorbank.lv/.](https://gateway.bluorbank.lv/) Make sure you have selected **"YES"** for the **"Enable API"** setting. After all settings are done, press **"Save"** icon on the bottom right corner.

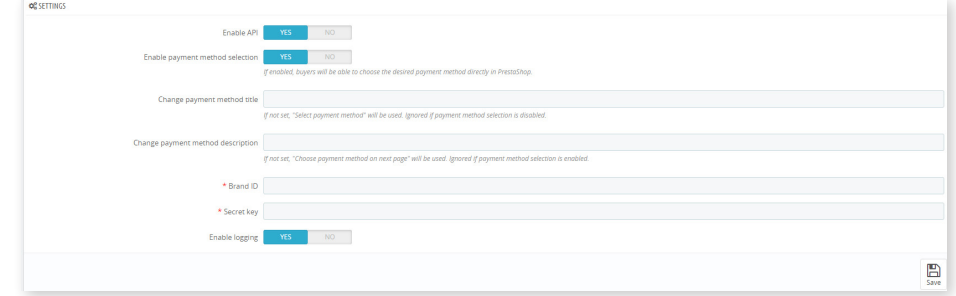

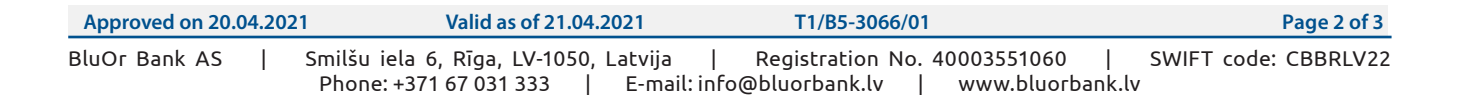

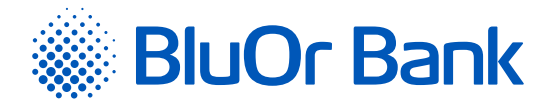

## ADDITIONAL INFORMATION

If **"Enable payment method selection"** is set at plugin settings, the buyer during the checkout process will be able to select the payment method directly in the e-shop. If you want to change the text **"Select payment method"**, enter preferred text in the field **"Change payment method title"** at plugin settings:

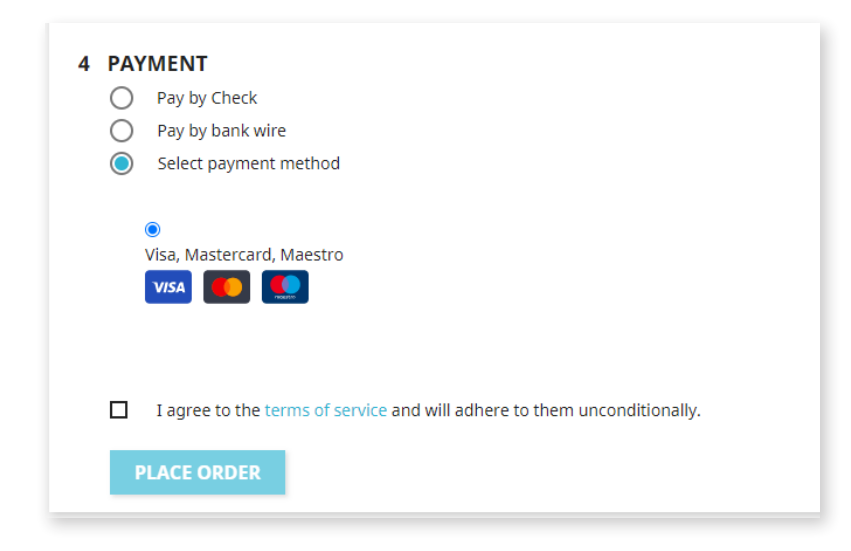

If **"Enable payment method selection"** is NOT set at plugin settings, the buyer will be able to select the payment method after redirecting from the e-shop to the BluOr E-Commerce Gateway page. Redirecting will be performed after pressing **"ORDER WITH AND OBLIGATORY TO PAY"**. If you want to change the text **"Choose payment method on next page"**, enter preferred text in the field **"Change payment method description"** at plugin settings:

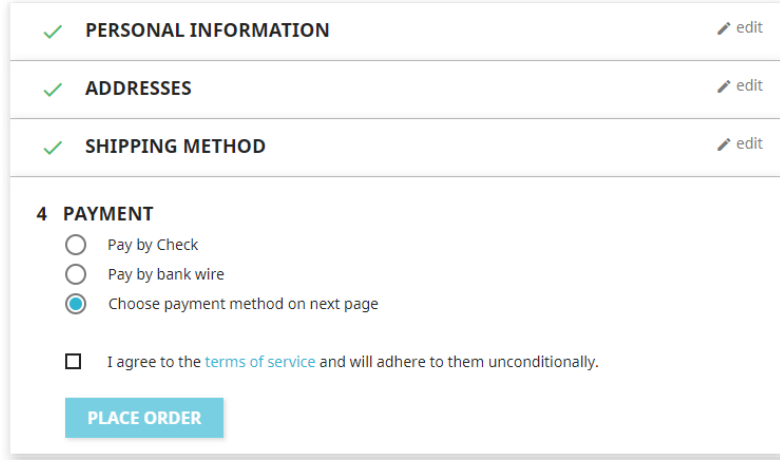

If you want to change plugin settings, go to **"Modules"**  $\rightarrow$  "Module Manager", and at the bottom, under the section "Payment", you will find the **"BluOr E-Commerce Gateway"** option. To change settings, press **"Configure":**

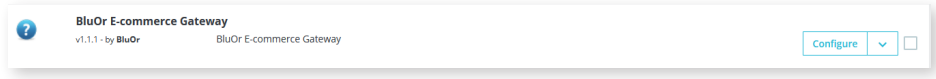